## How to cancel an event:

You can find the event by using the filters on the left hand side:

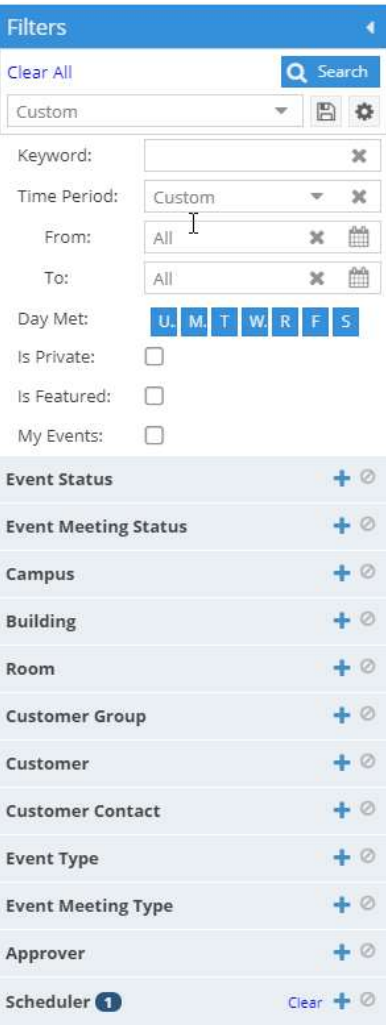

Once you locate the event on the Events page, click the event title:

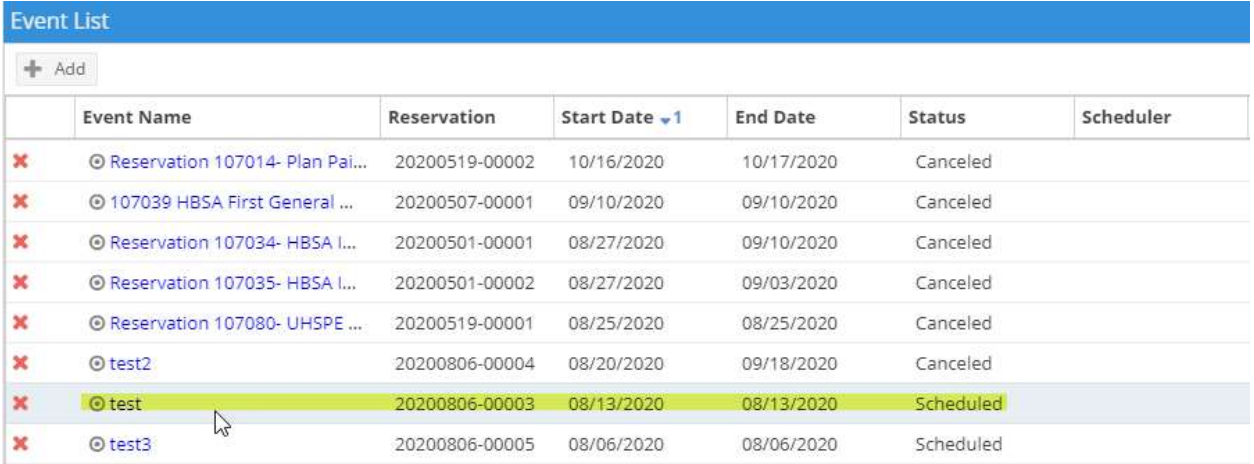

To cancel the whole event, click the white pen and pad, then click Cancel:

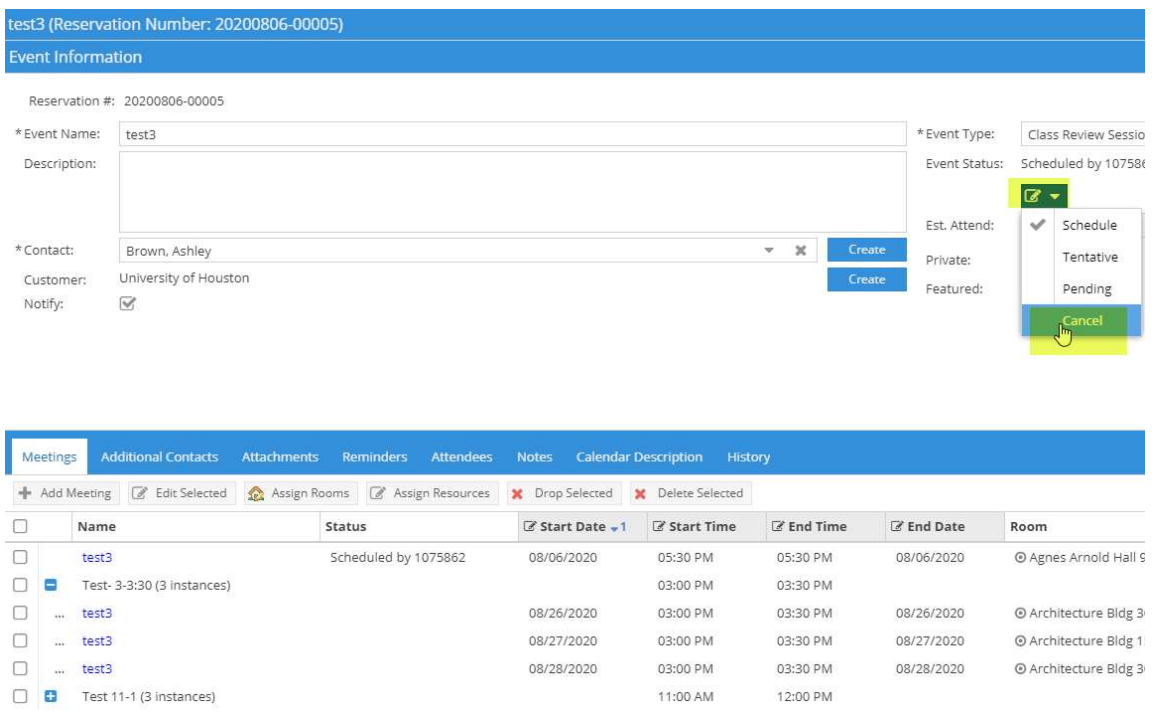

To cancel individual meetings, click the title of the meeting you would like to cancel:

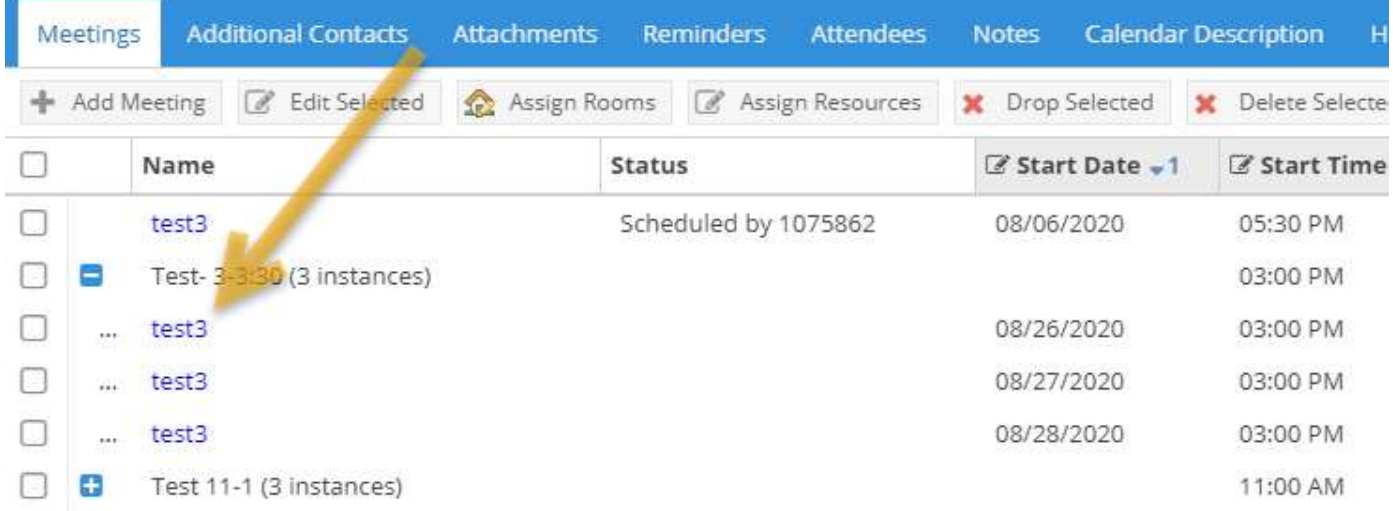

## Once the individual meeting information comes up, you can click the white pen and pad and click Cancel.

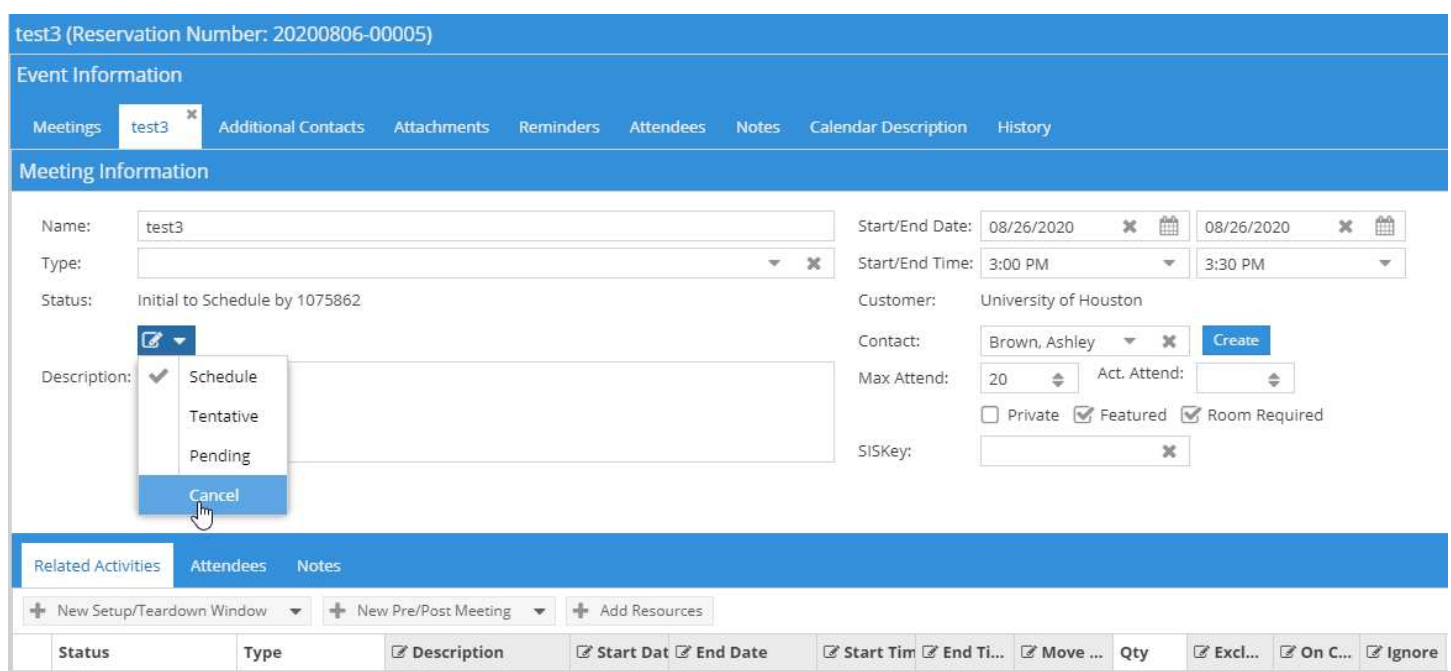

Once you're done making your edits, you can Save and close, or click the 'X' next to the meeting title to get back to the event screen.

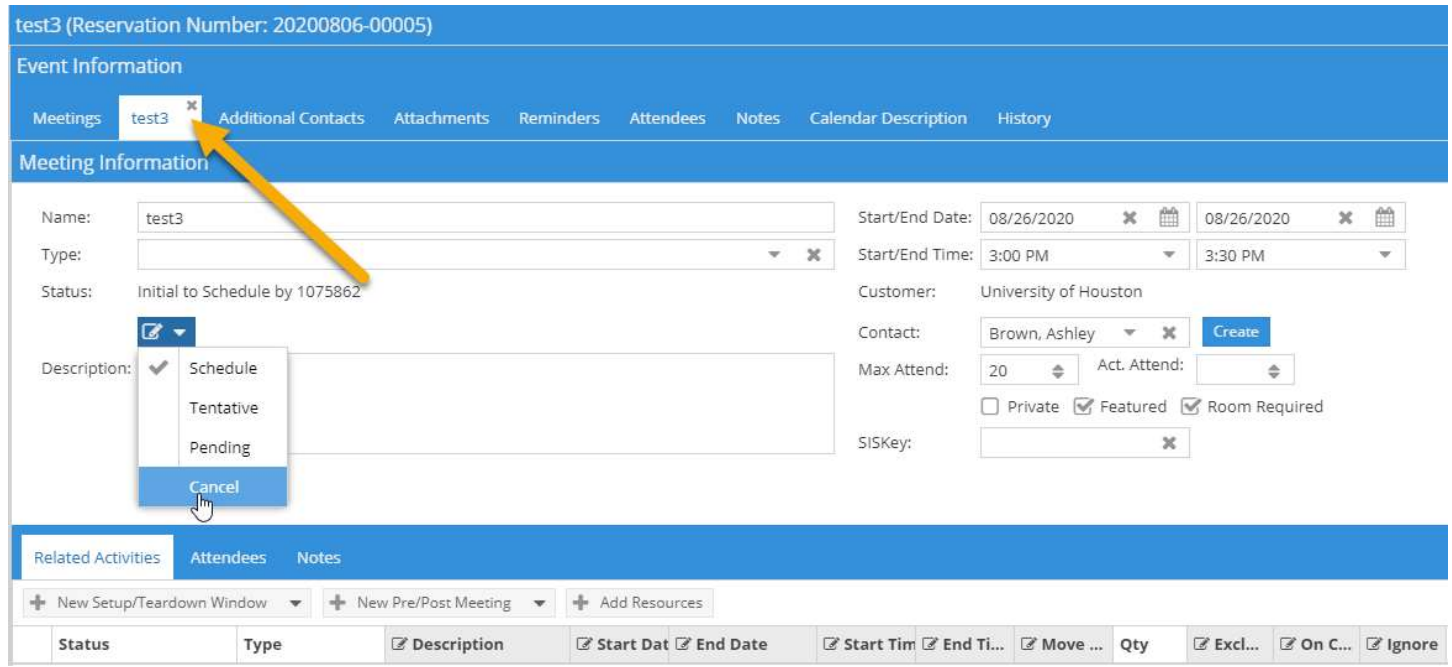

\*Make sure you save your changes by Save and Close or Save.